# **Demo: Ensembl Fungi BioMart**

Follow these instructions to guide you through BioMart to answer the following query:

- 1. How many genes are found in Fusarium solani that do not have an orthologue in Fusarium oxysporum?
- 2. How many of these are associated with a pathogenic phenotype of 'reduced virulence'?
- 3. Export the gene name, locations and GO terms associated with these genes

**BioMart queries: The 4 step process** 

4. Export their cDNA sequences

#### **Filters Attributes Dataset Results** Choose Narrow down Column Table or database the dataset headers in sequences and species output table

Click on BioMart in the top header of a fungi.ensembl.org page to go to: fungi.ensembl.org/biomart/martview

## **NOTE**: These answers were determined using BioMart Ensembl Fungi 42

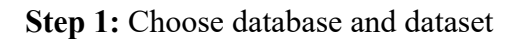

| EnsemblFungi                                                |                                                                                       | $\bullet$<br><b>BLAST</b>                      | Q<br>BioMart   FTP   Docs & FAQs   |
|-------------------------------------------------------------|---------------------------------------------------------------------------------------|------------------------------------------------|------------------------------------|
| <b>I</b> Results<br>Count  <br>$\blacksquare$<br><b>New</b> |                                                                                       | <b>S</b> XML<br><b>LY URL</b>                  | Perl<br>$\Theta$ Help              |
| <b>Dataset</b><br>[None selected]                           | v - CHOOSE DATABASE -<br>Ensembl Fungi Genes 42<br><b>Ensembl Fungi Variations 42</b> | Step 1: Choose<br>Genes database               |                                    |
| EnsemblFungi                                                |                                                                                       | $\bullet$                                      | Q                                  |
|                                                             |                                                                                       | <b>BLAST</b><br><b>BioMart</b>  <br><b>FTP</b> | <b>Docs &amp; FAQs</b>             |
| <b>I</b> Results<br>$\Box$ Count<br><b>New</b>              |                                                                                       | <b>O</b> XML<br><b>Ly URL</b>                  | Perl<br>$\mid$ $\circledcirc$ Help |
|                                                             |                                                                                       |                                                |                                    |

**Step 2:** Choose appropriate filters

We want to find all genes in *Fusarium solani* that **do not** have an orthologue with *Fusarium oxysporum*. We need to filter the dataset to look only at these genes.

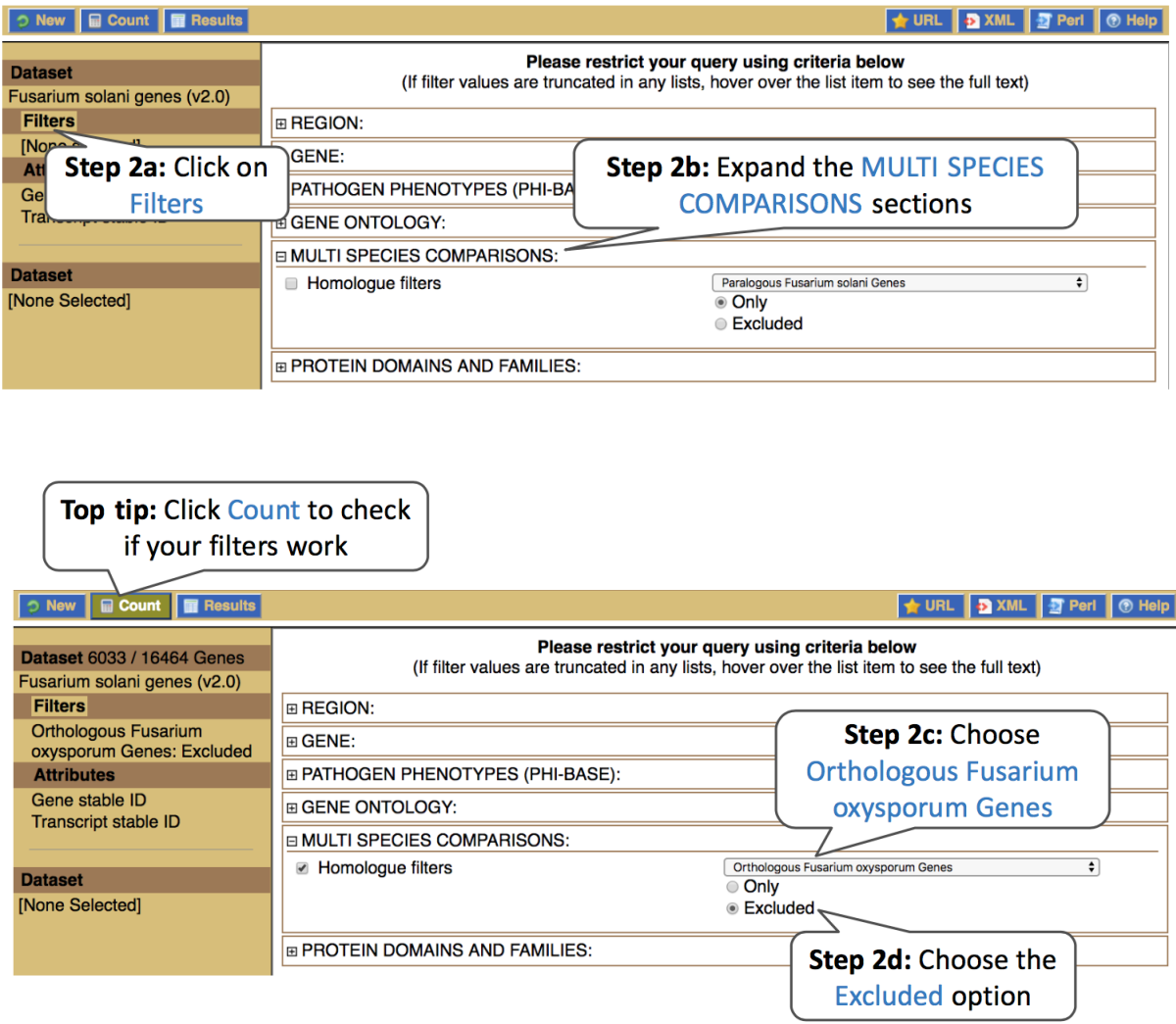

Using the count function we can see that there are about 6,000 *F. solani* genes (out of a total of 16,464) that do not have an orthologue in *F. oxysporum*. We also want to find out how many of these are associated with the PHI-base Pathogen phenotype 'reduced virulence'.

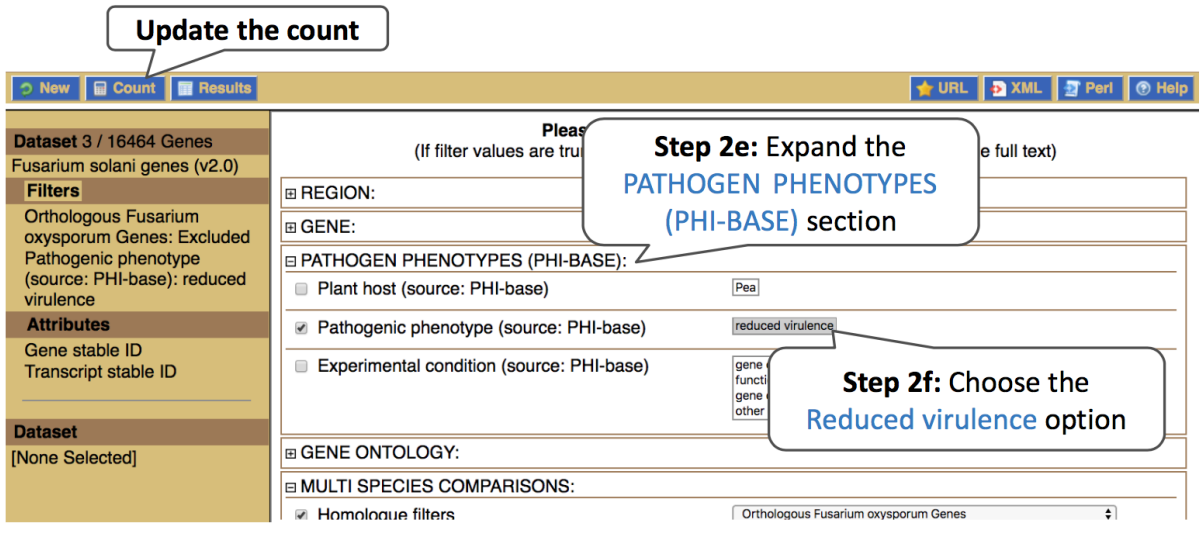

We can now see from the count information that we have 3 genes associated with this phenotype that do not have any orthologues with *F. oxysporum*.

#### **Step 3:** Select Attributes

Attributes are defined by what we would like to learn about the data. We want to find out more information about the genes:

- 1. Gene name
- 2. Locations
- 3. Associated GO terms
- 4. cDNA sequences

We can answer points 1-3 in a single query, we will need to do a second query to answer point 4.

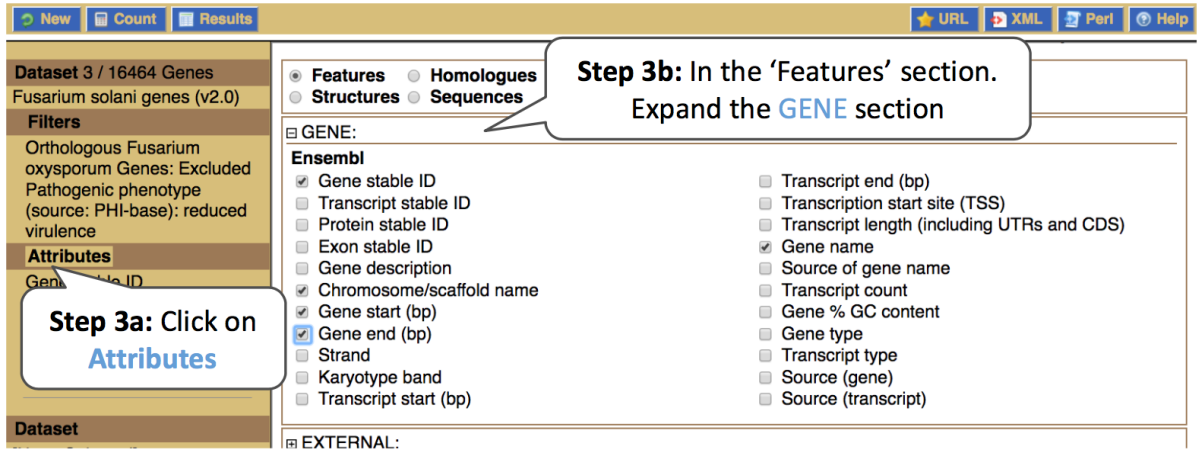

Make sure that features is selected at the top of the page.

Expand the **GENE** section, **deselect** Transcript stable ID, and **select** Chromosome/scaffold name, Gene start and Gene end, and Gene name.

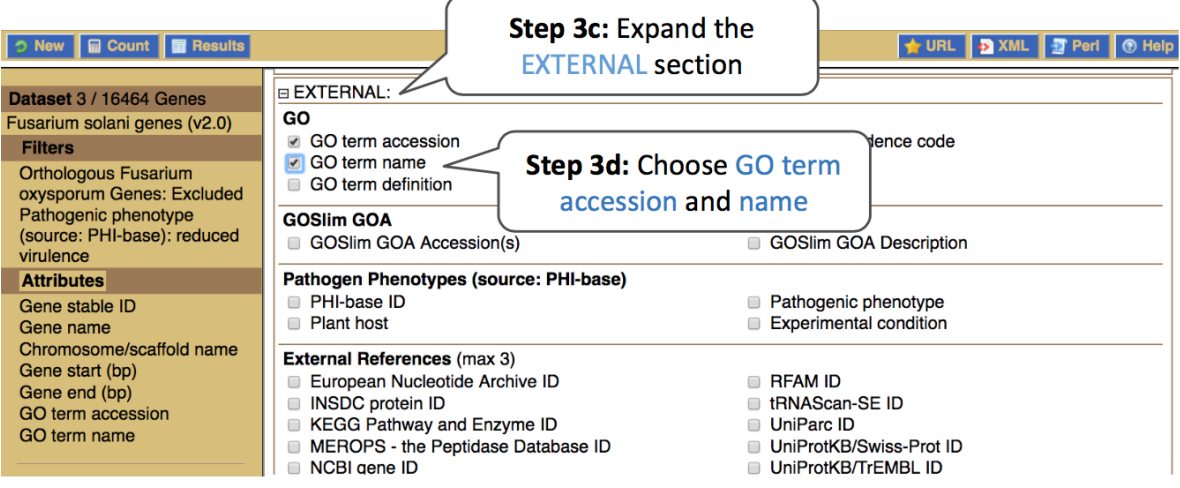

Expand the **EXTERNAL** section. This section contains lots of identifiers from databases outside of Ensembl. Select GO term accession and GO term name.

#### **Step 4:** Get results!

You can download the data if you desire. The table presented shows a sub-sample of 10 results to enable you to check you have the correct attributes.

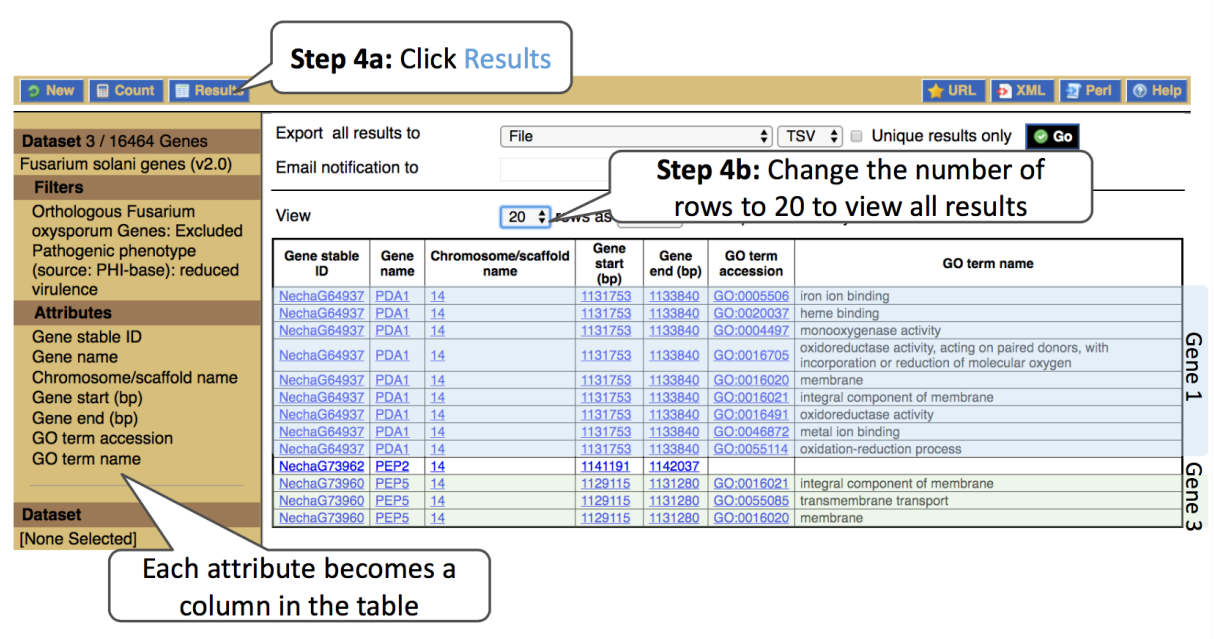

We can see that all of these genes are located in the same region. Perhaps this has something to do with why they are not found in *F. oxysporum...*? You can click on the location links and explore the synteny between the two species.

#### **What about the fourth point?** 'Export their cDNA sequences?'

In the Attributes section there are some 'radio buttons'. You can only choose attributes from one of these at a time. If we want Sequence data we have to do a seperate query.

**Step 3.2:** Select attributes to answer Question 3

From the results page, click back to Attributes in the left-hand navigation panel.

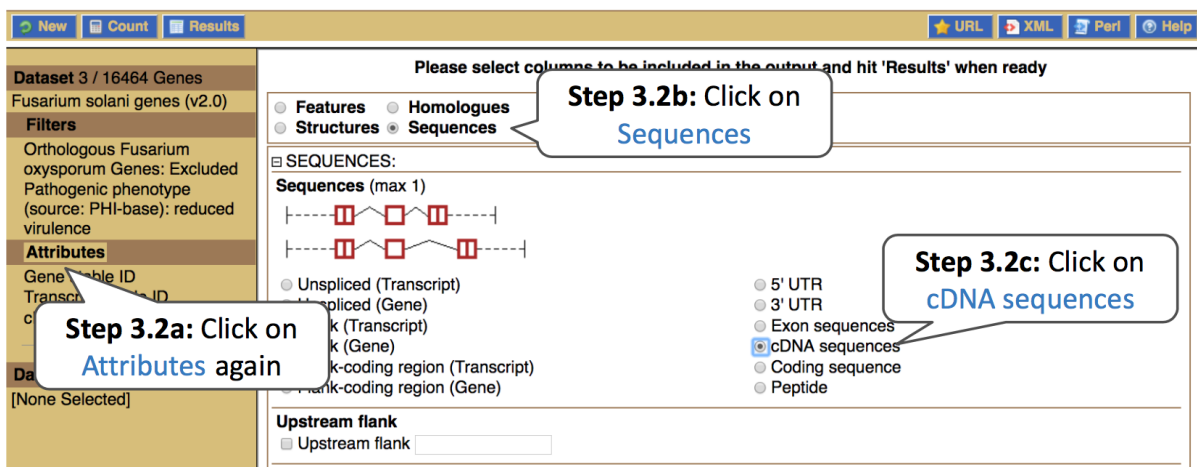

Also expand the **HEADER INFORMATION** section and **deselect** Transcript stable ID and **select** Gene name.

**Step 4.2:** View results for the sequences

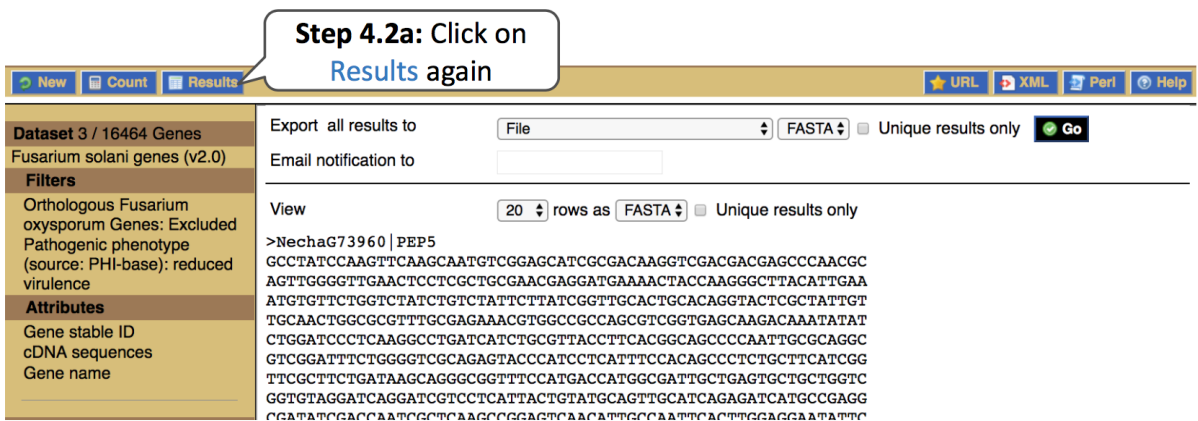

*What did you learn about these genes in this exercise? Could you learn these things from the Ensembl browser? Would it take longer?*

For more details on BioMart, have a look at this publication:

Kinsella, R.J. *et al* **Ensembl BioMarts: a hub for data retrieval across taxonomic space.** Database (Oxford) 2011:bar030

# **Exercises: BioMart**

# **BioMart Exercise 1 – Convert IDs**

For a list of *Schizosaccharomyces pombe* UniProt (UniProtKB/Swiss-Prot) IDs, export the PomBase IDs, as well as the Gene name and description.

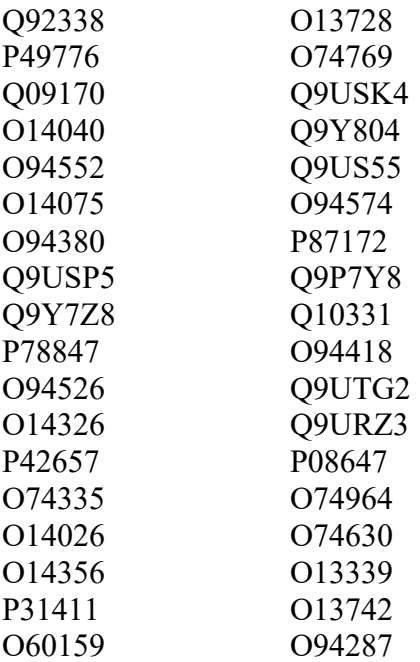

### **BioMart Exercise 2 – Export PHI-base data and Orthologues**

Use Ensembl Fungi BioMart to retrieve all *Zymoseptoria tritici* genes that have been linked to a loss of pathogenicity. Export the gene IDs, homology type and confidence of their orthologues in *Blumeria graminis*, *Botrytis cinerea*, *Cryptococcus neoformans* and *Saccharomyces cerevisiae*.

Q1: Do all of these genes in *Z. tritici* have an orthologue in these species? Q2: Find the only orthologue in *Cryptococcus neoformans*. Is this a high confidence orthologue?

We will explore more about this orthologue in the exercise section for Comparative Genomics.

# **BioMart Exercise 3 – Finding genes by protein domain**

Generate a list of all *Magnaporthe oryzae* genes on chromosome 4 that are annotated to contain a Transmembrane domains/helices. Include the Ensembl Gene ID and description.